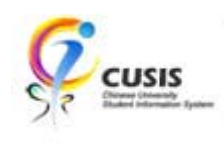

26 Aug 2011

# **Recommended Desktop Requirements for CUSIS**

(CUSIS is best viewed with Microsoft Internet Explorer)

# **I. Recommended Client Workstation Hardware Configurations**

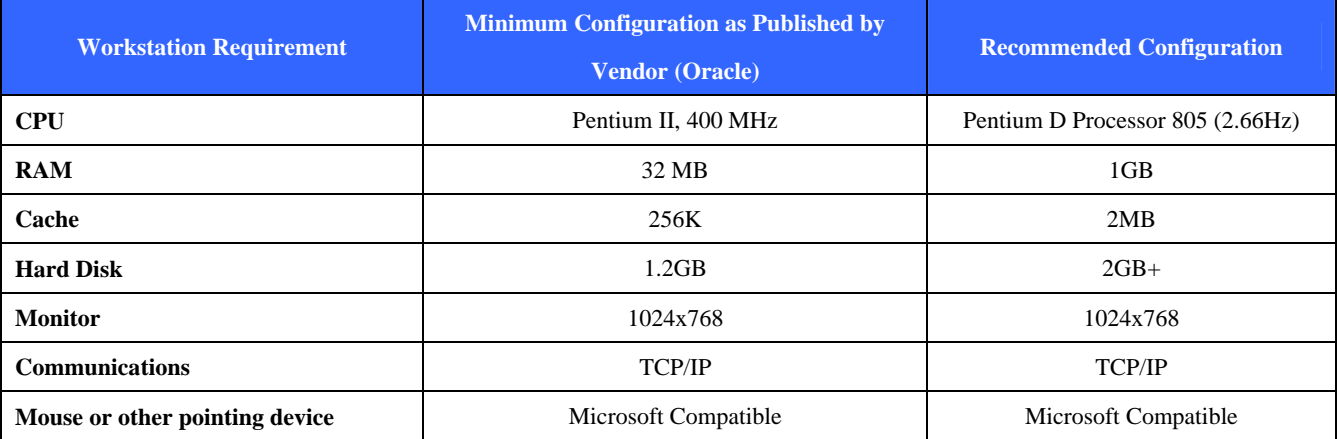

# **II. Basic CUSIS Client Workstation Software Requirements**

Supported Operating System and Web Browsers:

- ¾ Windows XP with Service Pack 2 or above
	- Microsoft Internet Explorer 6.x / 7.x
	- Mozilla Firefox 1.5 / 2.x / 3.x

Additional Software

¾ Adobe Reader

## **III. Optional CUSIS Client Workstation Software Requirements**

Displaying web page flash banner:

¾ Adobe Flash Player 10 or above

PeopleSoft letter generation / mail merge, if applicable

¾ Microsoft Word 2003

Additional reporting features or 'Excel-to-CI' data upload, if applicable

¾ Microsoft Excel 2003

Displaying custom Chinese fonts and symbols (e.g. chemical symbols):

¾ CUHK custom Chinese fonts

## **IV. Usage and Settings of CUSIS**

Please read and follow the following instructions. Otherwise, you may not be able to use certain functions in CUSIS properly.

CUHK Confidential

#### **Pop-up Blocker**

Some functions in CUSIS will be delivered through a pop-up window of the web browser. CUSIS may not be able to function properly if pop-up blocker is enabled. It is recommended that **user should disable all pop-up blockers for host cusis.cuhk.edu.hk and portal.cuhk.edu.hk** from web browser, anti-virus software, web browser tool bar such as Yahoo tool bar, Google tool bar, MSN tool bar and etc. **Alternatively, user could click the link or button in CUSIS by pressing the 'Ctrl' key at the same time** in order to allow the window to pop up when user encounters abnormality in CUSIS.

#### **File download**

For file download function under some versions of IE, user may experience that no file is shown after clicking the download / view function. User should do the following setting so that IE will prompt you for "Open" or "Save" the file.

"Tools" -> "Internet Options" -> "Security" -> "Custom level…" -> "Downloads" -> "Automatic prompting for file downloads" -> "Enable"

This can be applied to other kinds of file type if you encounter similar problem, i.e. to uncheck "Confirm open after download" for other file types such as "DOC".

**Alternatively, user could click the link or button in CUSIS by pressing the 'Ctrl' key at the same time** in order to allow the file to be downloaded / viewed when user encounters abnormality in CUSIS.

#### **CUHK custom Chinese fonts**

As there are some special Chinese characters and symbols (user defined character) stored in CUSIS which is not included in a standard installation of Windows, a set of CUHK specific Chinese fonts has to be installed to supplement to standard Chinese fonts. CUSIS will display text mainly in Arial, Verdana, Georgia, Times New Roman and 細明體. Client workstation has to associate Arial, Verdana, Georgia, Times New Roman and 細 明體 to the CUHK custom Chinese fonts.

#### *For Internet Explorer under Windows XP and Windows 7:*

#### *Steps to configure CUHK custom Chinese fonts for CUSIS*

a. Download CUHK custom Chinese font file (cuhkfont.tte) in zip format from the following link (ftp://ftp.itsc.cuhk.edu.hk/cuhk/itsc/imu/). The font file will be updated from time to time. Please check the upload date of the file for your reference. An Excel spreadsheet that shows all CUHK custom Chinese characters is also enclosed in the zip file for your reference.

b. Download the configuration file (cuhkcfg.reg) in zip format from the following link (http:/www.cuhk.edu.hk/cusis/login/cuhkcfg.zip)

CUHK Confidential

c. Copy CUHK custom Chinese font file (cuhkfont.tte) to folder C:\CUHKFONT. For LAN administrators, you may copy the CUHK custom Chinese font file to a network folder so that you can install future update of the font file on the file server in the future. Or else, you may prepare a login script to copy the font file from network folder to C:\CUHKFONT. Please remind to change the folder names in cuhkcfg.reg accordingly if you use network drive directly.

- d. Execute the font configuration file (cuhkcfg.reg) to set up the settings
- e. Reboot the system

# *For Firefox under Windows XP (not work for Firefox under Windows 7):*

Firefox will not recognise the Windows setting stated above for Internet Explorer. As a workaround to let Firefox to display CUHK custom Chinese fonts, user has to install the CUHK custom Chinese font as a normal font and force Firefox to use it by default. This might affect the layout/fonts of all web sites and the CUHK custom Chinese font will be shown as a font (named EUDC) in other Windows applications such as MS Word.

#### *Steps to configure CUHK custom Chinese fonts for CUSIS in Firefox*

*a.* Copy the "Cuhkfont.tte" mentioned above (in IE setting) to the Windows font folder, normally it is "C:\Windows\Fonts".

b. Execute "Firefox" -> "Tools" -> "Options …" -> "Content" -> select "EUDC" for "Default font" under "Fonts & Colors"

#### **Conflict between CUHK custom Chinese font and HKSCS**

If you have not installed the CUHK custom Chinese fonts, you may not be able to display some characters in CUSIS properly. Some other sites such as newspaper sites may need another set of custom Chinese font named Hong Kong Supplementary Character Set (Chinese: 香港增補字符集; commonly abbreviated to HKSCS) in order to display their content correctly. However, **installation of CUHK custom Chinese font conflicts with that of HKSCS**. That means your Windows may show incorrect user defined characters or HKSCS font if you have installed both fonts (i.e. CUHK custom Chinese fonts and HKSCS font). User should choose one to install.

For office environment, it is recommended that office user use CUHK custom Chinese font and uninstall HKSCS if it is installed. LAN admin should let the office users know the limitation of this installation, i.e. user may found some Chinese characters not correct in some sites such as newspaper sites.

For computer lab, the LAN admin should know the limitation of the Chinese fonts and make their choices according to their computer lab usage.

Home users should also be aware of the conflict between CUHK custom Chinese font and HKSCS and the consequences and make their own choices.

CUHK Confidential